## **Identificação de versão TACRetail3 PDV**

- Como saber a versão do TACRetail3?
- Qual a versão do meu sistema?
- Como consulto a versão do TACRetail3?

## **Identificando a versão TACRetail3**

Acesse o sistema TACRetail3 disponível na sua área de trabalho.

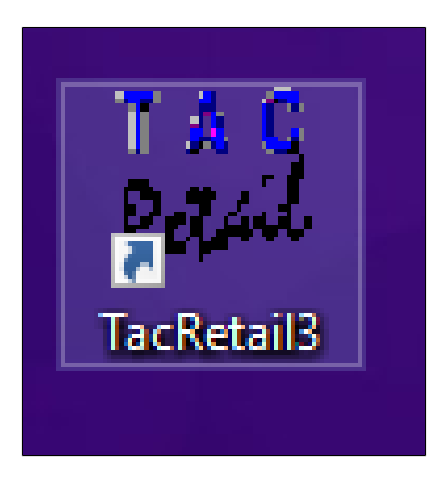

No menu superior acesse: **Ajuda > Sobre o sistema** ou pressione a **tecla F1.**

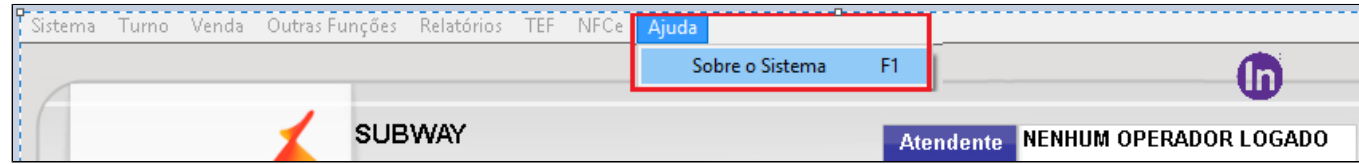

**Será apresentado a tela abaixo, mostrando que o sistema está atualizado na versão 3.0.40.163**

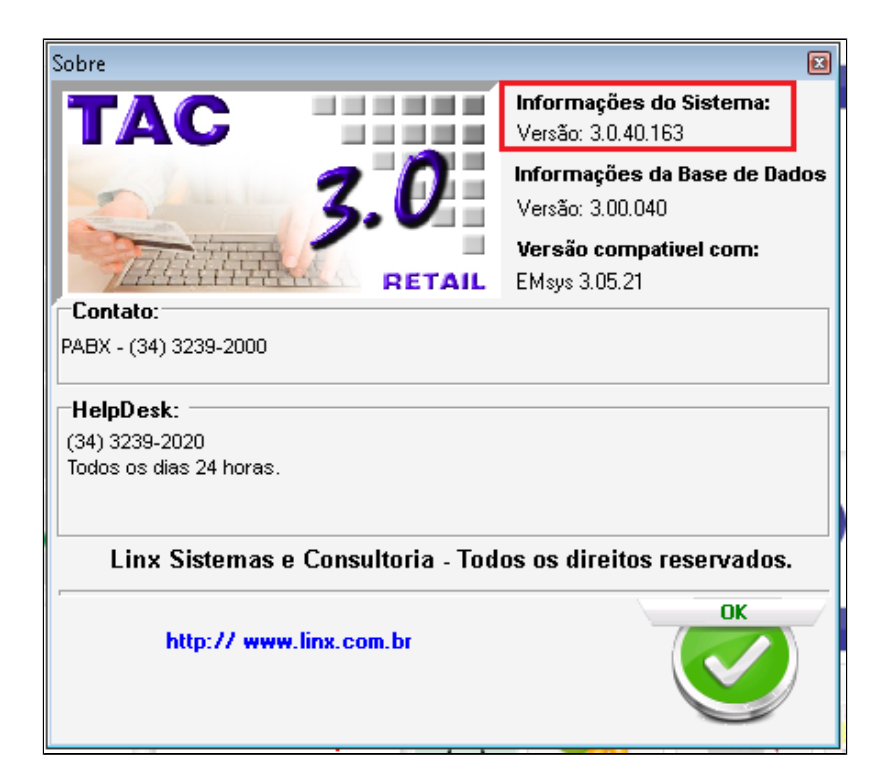

**Você tem a opção de verificar também no rodapé da tela.**

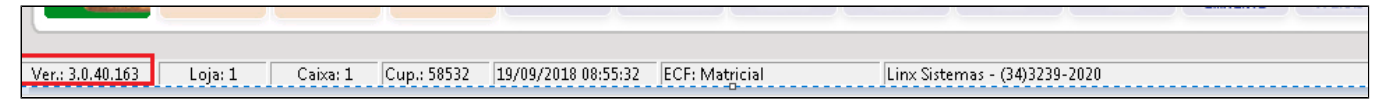

**Atenção**  $\odot$ 

**Se seu sistema PDV não estiver atualizado, entre em contato com o suporte para atualização. Não deixe para última hora.**

⊘ **Está com alguma dúvida?**

**Consulte todos nossos guias na busca de nossa página principal [clicando aqui](#).**